# **MANUAL DE INSTRUÇÕES PARA CONSULTA DE ENSAIOS CLÍNICOS**

Para consulta aos Ensaios Clínicos autorizados pela Anvisa, acessar o link:

<https://consultas.anvisa.gov.br/#/>

### Clicar sobre o ícone

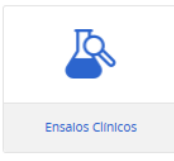

## **Consultas**

ANVISA - AGÈNCIA NACIONAL DE VIGILÀNCIA SANITÀRIA

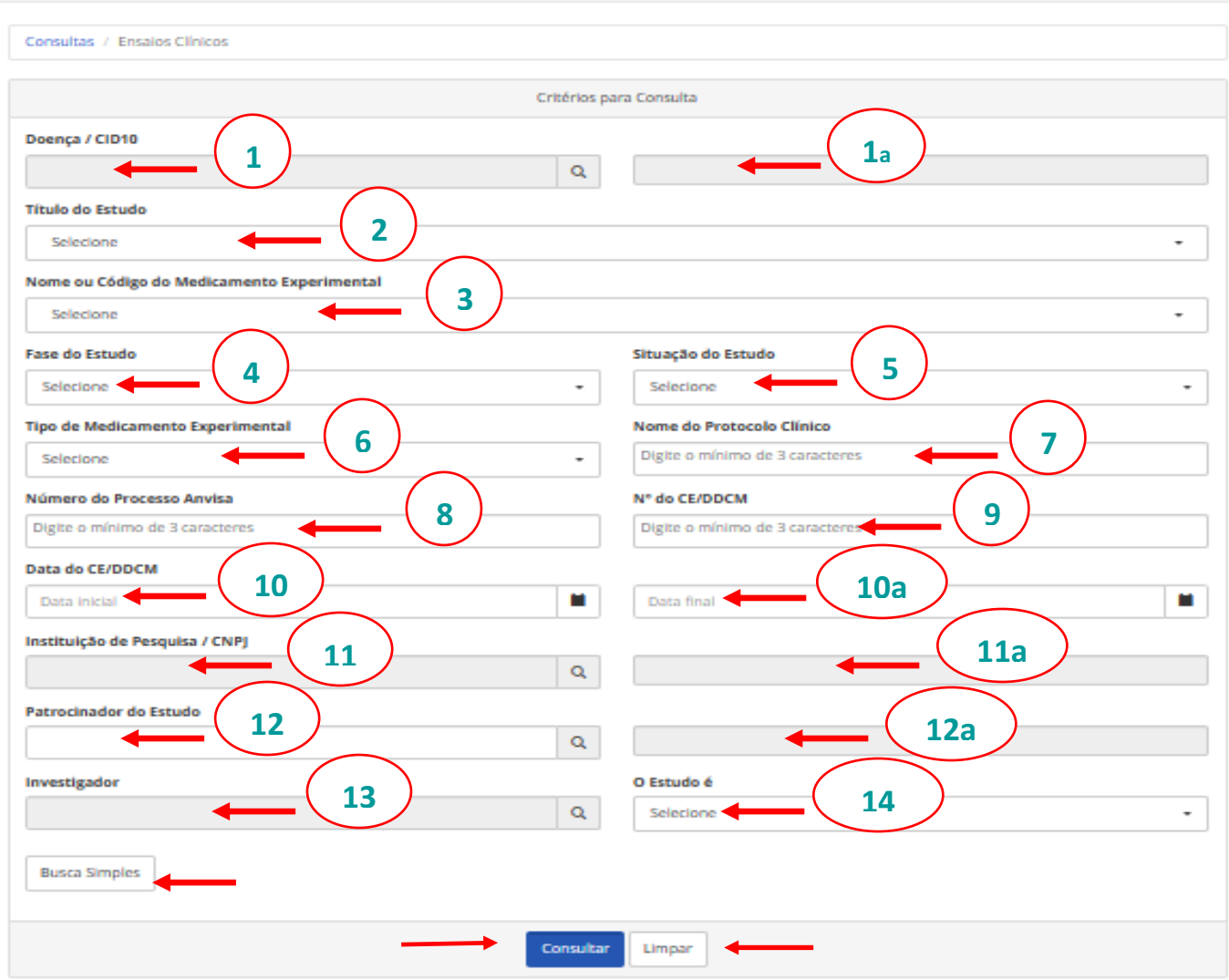

## **1. Passo a passo**

- 1.1 O preenchimento de qualquer um dos campos da tela acima, utilizando-se o critério indicado, é suficiente para realizar a consulta.
- 1.2 Clicar em "*Consultar*", após o preenchimento do campo desejado.
- 1.3 No passo a passo descrito a seguir será utilizado para consulta o critério "*Doença /* 
	- $CD''$ <sup> $(1)$ </sup>
- 1.4 Clicar sobre a lupa

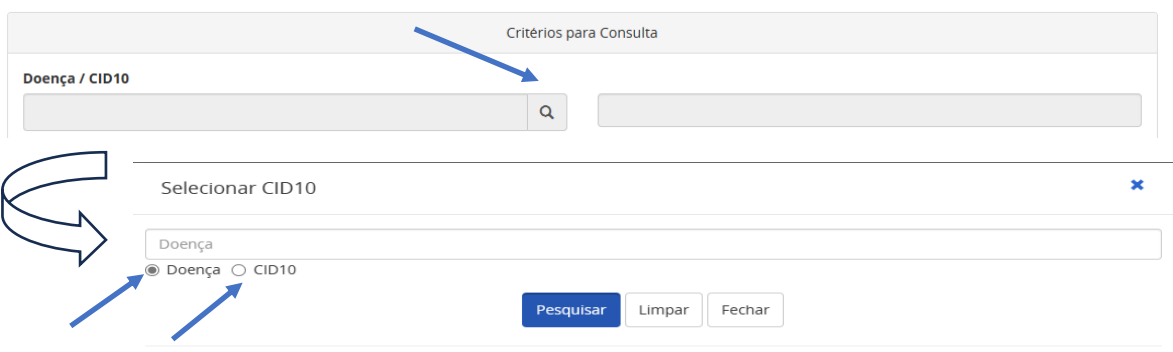

- 1.2 Selecionar Doença ou CID10.
- 1.3 Inserir o nome da doença ou, no mínimo, as três primeiras letras do nome da doença, no campo correspondente e clicar em "*Pesquisar*", ou
- 1.4 Inserir o código CID10 no campo correspondente, caso tenha sido a opção selecionada, e clicar em "*Pesquisar*".
- 1.5 O sistema apresentará uma lista das doenças ou códigos CID, de acordo com a opção selecionada, como no exemplo a seguir.

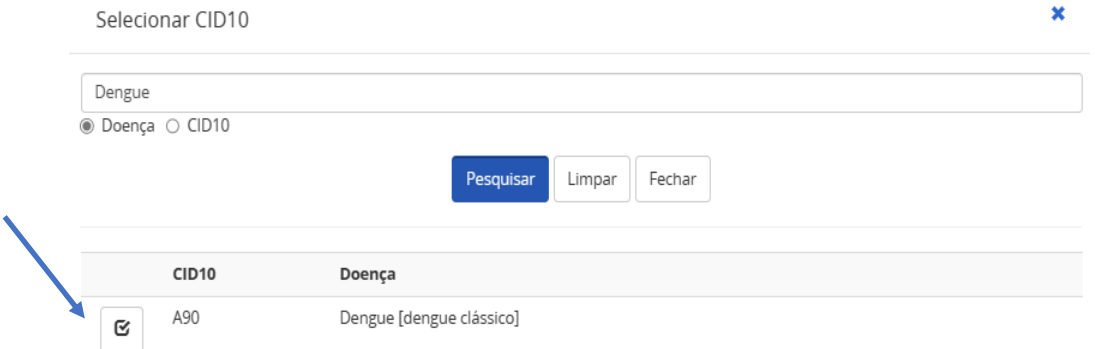

- 1.6 Selecionar a opção desejada, como indicado na seta acima. Neste caso o sistema apresentou uma única linha/opção.
- 1.7 O nome da doença ou CID selecionado aparecerá no campo  $\frac{1}{2}$
- 1.8 Clicar em "*Consultar*", no final da tela de consultas.

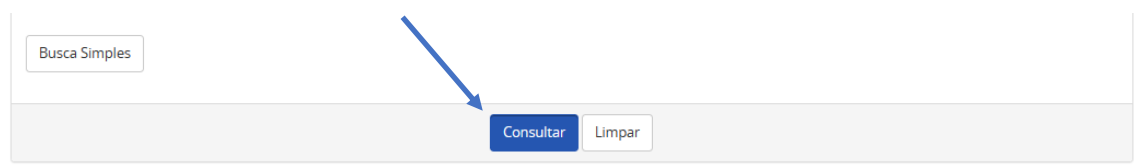

- 1.9 O sistema apresentará uma lista com todos os ensaios clínicos encontrados na base de dados da Anvisa (*Sistema de Controle de Pesquisa Clínica da Anvisa* – SCPC), a partir de 2015.
- 1.10 Como se observa no exemplo a seguir, na primeira coluna encontra-se o nome ou o Código do Medicamento Experimental, seguida da Fase do Ensaio Clínico e do Código CID e do nome da Doença e depois o nome da empresa patrocinadora do ensaio clínico e, na última coluna, o status atual do Ensaios Clínico.

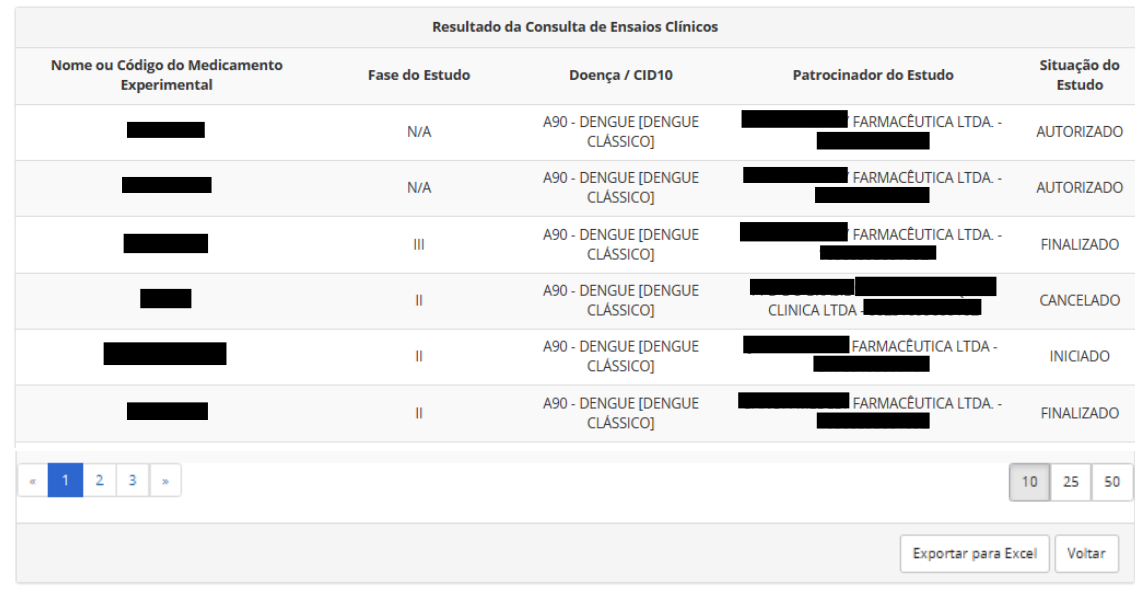

- 1.11 A lista de ensaios clínicos poderá ser apresentada no modo de Planilha de Excel. Para isso, deve-se clicar na opção "*Exportar para Excel*" ao final da tela de consulta.
- 1.12 Segue abaixo uma breve explicação sobre cada um dos critérios, na ordem que aparecem na tela acima. O número destacado com um círculo vermelho indica o campo correspondente na tela inicial de consulta.

*Nome ou Código do Medicamento Experimental : Geralmente os medicamentos Experimentais ainda não possuem registro e por isso é comum não terem o nome comercial, por isso são identificados por códigos. No entanto, não é incomum que medicamentos já registrados sejam investigados para outras indicações terapêuticas, ou para novas populações, novas formas farmacêuticas e novas associações, o que os tornam experimentais nessas novas condições.*

*Fase do Estudo : São considerados de Fase I os primeiros ensaios clínicos em seres humanos (iniciais de segurança), compreendendo principalmente, a administração do medicamento em poucos participantes. Os ensaios clínicos de Fase II são realizados em um número maior de participantes com a doença que se quer estudar, cujo objetivo principal é avaliar a segurança em curto prazo, relação dose-resposta e a eficácia preliminar do medicamento experimental. Os ensaios clínicos de Fase III ou de eficácia comparativa são aqueles nos quais o medicamento experimental é administrado a uma população de pacientes muito maior do que nas fases anteriores e geralmente tem o objetivo de confirmar os* 

*resultados de eficácia e segurança e demonstrar a relação benefício/risco do medicamento experimental. Na Fase IV, o medicamento já se encontra autorizado para comercialização, com base nos resultados dos ensaios clínicos anteriores, e o objetivo é avaliar se esses mesmos resultados serão observados na maior parte da população-alvo.*

*Doença ou CID10 : CID é a Classificação Internacional de Doenças, criada pela Organização Mundial de Saúde (OMS). Embora a OMS já tenha publicado a nova CID11, que é uma versão aperfeiçoada e totalmente digital, a CID10 segue sendo utilizada.*

*Patrocinador do Estudo : Pessoa, empresa, instituição ou organização responsável por iniciar, administrar, controlar e/ou financiar um estudo clínico. O Patrocinador pode contratar uma ORPC (Organização Representativa de Pesquisa Clínica) para assumir parcial ou totalmente as suas atribuições, junto à Anvisa.*

*Situação do estudo : O Ensaio clínico "AUTORIZADO" significa que a Anvisa autorizou a realização do ensaio clínico e o patrocinador poderá iniciá-lo a qualquer momento, desde que autorizado pela Comissão Nacional de Ética em Pesquisa (CONEP) e/ou Comitê de Ética em Pesquisa local (CEPs). Caso a Anvisa não autorize a realização do ensaio clínico, o sistema apresentará a situação do ensaio clínico como "NÃO AUTORIZADO". A norma de pesquisa clínica (RDC nº 9/2015) determina que o patrocinador ou ORPC deve informar à Anvisa quando inicia e quando finaliza o ensaio clínico. Por isso, tão logo a Anvisa recebe a informação sobre o início ou finalização do estudo, o sistema é atualizado para "INICIADO" e "FINALIZADO" para refletir a situação atual do estudo. O Patrocinador poderá solicitar, a qualquer momento, o cancelamento ou a suspensão temporária do ensaio clínico, e para isso deve apresentar as devidas justificativas. Do mesmo modo, quando justificável, a Anvisa também poderá, de ofício, cancelar ou suspender temporariamente o ensaio clínico, que aparecerá na consulta como "CANCELADO" ou 'SUSPENSO". Para a maioria dos casos, os cancelamentos e suspensões de ensaios clínicos ocorrem a pedido do Patrocinador.*

- 1.13 Clicar sobre a linha do ensaio clínico de interesse para acessar as informações detalhadas.
- 1.14 O sistema apresentará a página com as informações detalhadas sobre o ensaio clínico selecionado, como no exemplo a seguir.

#### Coordenação de Pesquisa Clínica em Medicamento e Produtos Biológicos – COPEC/DIRE2 Versão 1.0, de 12 de junho de 2023

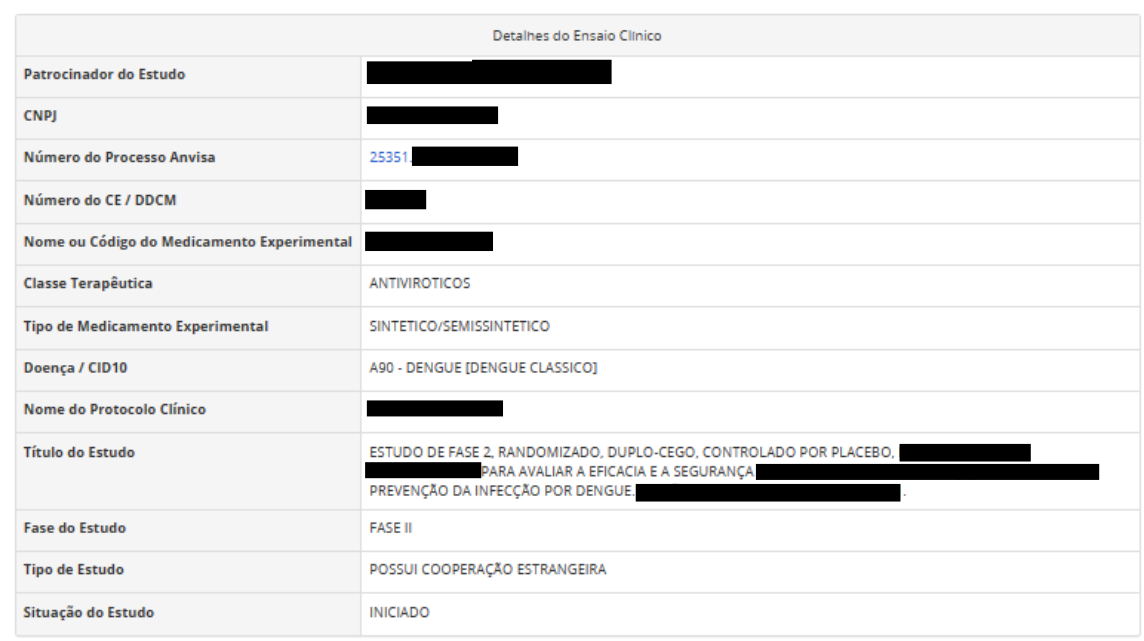

1.15 Além das informações já citadas anteriormente, o sistema apresentará outras informações complementares:

> *Número do processo Anvisa : O Dossiê de Desenvolvimento Clínico de Medicamento (DDCM), bem como o Dossiê Específico de Ensaio Clínico (DEEC), recebem um número de processo quando submetido à Anvisa. Por se tratar de informação administrativa consta na consulta somente como informação complementar. Para cada DDCM autorizado, além da publicação no Diário Oficial da União (DOU), o patrocinador recebe um Comunicado Especial (CE) com a descrição dos ensaios clínicos autorizados e a lista de insumos clínicos a serem importados*  $\bigcirc$   $\bigcirc$   $\bigcirc$   $\bigcirc$ .

> **Tipo de Medicamento experimental** *: A categoria do medicamento experimental é uma das características que determinam o seu nível de complexidade e o tempo necessário para análise do respectivo DDCM. São quatro as principais categorias de medicamentos experimentais ou produtos sob investigação, a saber: Biológicos, incluindo vacinas, Sintéticos ou Semissintéticos, Fitoterápicos e Radiofármacos.*

> **Título do Estudo e Nome do Protocolo Clínico** *: O título do estudo descreve o delineamento e as características principais do estudo como: a fase do estudo, o objetivo (farmacocinética, farmacodinâmico, imunogenicidade, segurança, eficácia etc.), tipo de controle (placebo ou comparador ativo), tipo de mascaramento (cego/duplo-cego ou não cego), centros onde será realizado estudo (único centro ou multicêntrico, nacional e/ou internacional) etc. O protocolo clínico geralmente é identificado por um código e/ou acrônimo. Pelo nome ou código do protocolo é possível pesquisar o ensaio clínico em bases de dados internacionais como a base Clinicaltrials.gov*

**Tipo de estudo** *: Diz respeito à participação ou não de patrocinadores estrangeiros na realização do ensaio clínico. A informação sobre se há ou não cooperação estrangeira na realização de ensaios clínico é fornecida pelo próprio patrocinador, mas o fato de ter ou não cooperação estrangeira ou ser patrocinado por capital nacional não faz diferença sob o ponto de vista de requisitos e análise do DDCM/DEEC.*

## **2. Consulta pela Instituição de pesquisa e Investigadores**

3.1 No terço inferior da página, o sistema apresentará a lista de locais onde o ensaio clínico (instituição de pesquisa) será realizado e o número de participantes que o patrocinador planeja incluir em cada local, como no exemplo a seguir  $(11)(11a)$ .

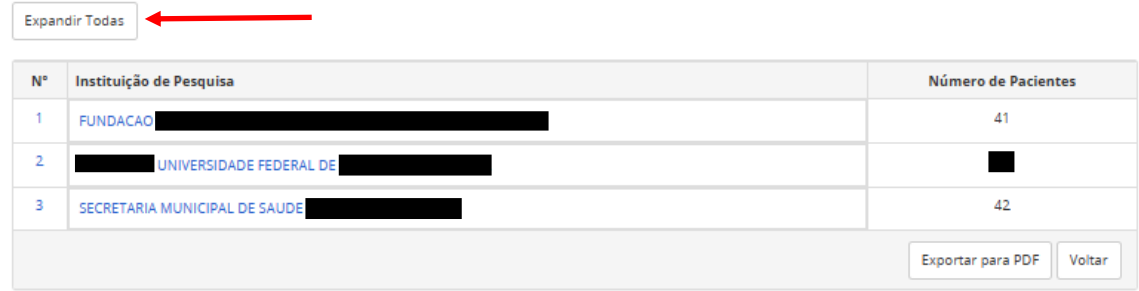

- 3.2 Clicar em "*Expandir Todas*" para saber quais investigadores ou pesquisadores serão responsáveis pela realização do ensaio clínico em cada local indicado pelo  $\left( \frac{13}{2} \right)$ patrocinador.
- 3.3 A lista de Instituições de Pesquisa e investigadores pode ser acessada no formato pdf. Para isso, basta clicar na opção "*Expandir para pdf*"

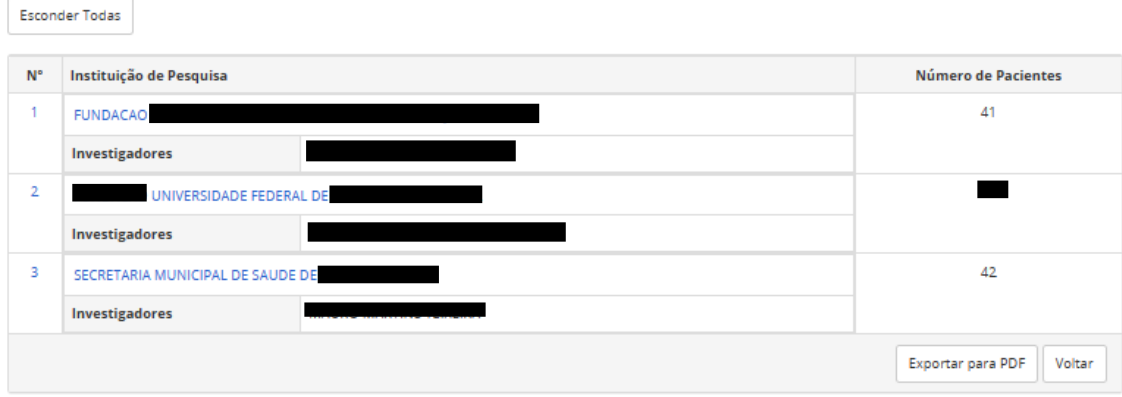

- 3.4 Ao clicar sobre a "*Instituição de Pesquisa*" o sistema direcionará para a Plataforma do Cadastro Nacional de Estabelecimentos de Saúde [\(https://cnes.datasus.gov.br/pages/estabelecimentos/consulta.jsp?search](https://cnes.datasus.gov.br/pages/estabelecimentos/consulta.jsp?search) ).
- 3.5 A plataforma do CNES permite o acesso às informações detalhadas sobre os estabelecimentos de saúde, incluindo os centros de pesquisa.
- 3.6 As informações do CNES não estão sob governabilidade da Anvisa.

#### Coordenação de Pesquisa Clínica em Medicamento e Produtos Biológicos – COPEC/DIRE2 Versão 1.0, de 12 de junho de 2023

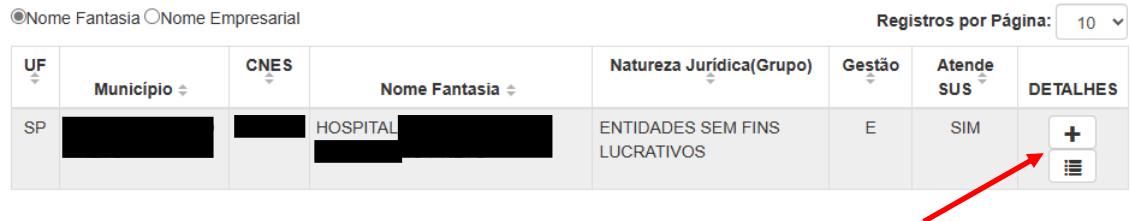

- 3.7 A partir do nome da instituição ou CNPJ também é possível consultar diretamente a Instituição de Pesquisa e os ensaios clínicos que está sendo realizados nesta instituição.
- 3.8 Do mesmo modo é possível saber sobre os ensaios clínicos que determinado investigador ou pesquisador está participando.

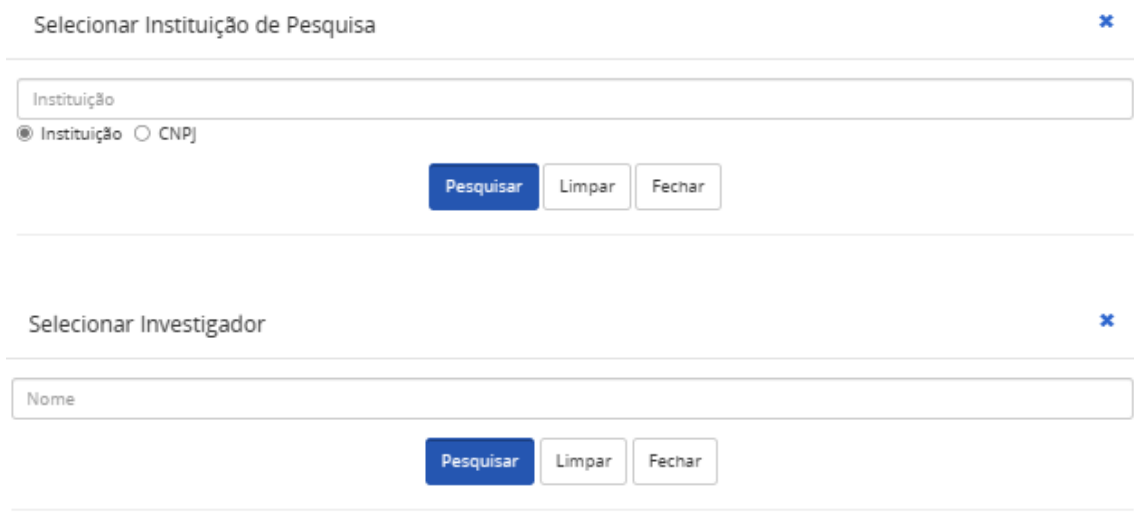

#### **A consulta de ensaios clínicos autorizados não produz efeitos legais**